# **Acesso a base de clientes Consistem**

A Consistem disponibiliza três formas de acesso que podem ser solicitadas pela Consistem ao cliente via ticket. Neste momento o cliente define a forma de acesso desejada, de acordo com as opções citadas abaixo.

Essas formas de acesso permitem que a Consistem, ou empresas customizadoras parceiras, acessem a base do cliente de maneira remota, a fim de analisar e corrigir a situação reportada em um ticket, corrigindo a base de dados ou a atualização de programa.

A Consistem orienta que seja utilizado o tipo **Acesso Completo**.

Preferencialmente o acesso ocorre em base de homologação, para que a situação reportada possa ser simulada e testada sem impactos no ambiente de produção. Nos casos onde a situação não ocorre em base de homologação o ticket é resolvido no ambiente de produção.

# 1. **Tipos de Acesso**

# a. **Acesso Completo**

Opções de Acesso: Acesso Web / Terminal SSH / Portal de Administração do Caché

Ferramentas: Controle de Acesso ao Consistem ERP / Terminal Web / Consulta do Log de Acesso / E-mail de Log de Acesso / Arquivos de Log de Acesso

O acesso remoto ao Consistem ERP com o terminal SSH permite a Consistem uma maior agilidade no atendimento dos tickets abertos. Com esta opção, o cliente deverá realizar a liberação de acesso para a Consistem no servidor de todos os tópicos citados [aqui](https://centraldeajuda.consistem.com.br/display/BDC/Acesso+Remoto+do+Suporte+Consistem). Com essa liberação podemos apurar e solucionar eventuais erros de configuração do sistema, sem a necessidade de outra forma de liberação do cliente para a Consistem.

Nessa forma de acesso não há um controle específico e detalhado da respectiva liberação.

Juntamente com a liberação do **Acesso Completo** o cliente pode optar por ativar a **Ferramenta de Controle de Acesso ao Consistem ERP** que está detalhada no tópico 2.

# b. **Acesso Web**

#### Opções de Acesso: Acesso Web

Ferramentas: Controle de Acesso ao Consistem ERP / Terminal Web / Consulta do Log de Acesso / Arquivos de Log de Acesso Nesse tipo de acesso a Consistem acessa somente ao Consistem ERP, sendo possível realizar a correção e atualização de programas sem a necessidade de liberação do acesso Terminal (SSH). O cliente disponibiliza a liberação de acesso para a Consistem no servidor, conforme os tópicos **Acesso direto HTTP (Consistem ERP)** e **Portal InterSystems Caché** disponíveis [aqui.](https://centraldeajuda.consistem.com.br/display/BDC/Acesso+Remoto+do+Suporte+Consistem)

# c. **Acesso Assistido**

Neste modelo, o suporte Consistem poderá solicitar acesso remoto à estação de trabalho do cliente, com o intuito de facilitar o entendimento do cenário relatado. Neste caso, o suporte solicitará via ticket o agendamento e as informações técnicas para conexão, acompanhado da autorização do usuário para acesso à sua estação de trabalho. O acesso deverá ser acompanhado pelo cliente e a reunião poderá ser gravada para posterior consulta.

Lembrando que nesta opção de acesso não é realizada a gravação de logs.

A ferramenta adotada pela Consistem para esta opção de suporte é [RustDesk,](https://rustdesk.com) no qual o cliente deverá informar o código do ID para acesso a máquina.

#### 2. **Ferramentas**

Opções de Acesso: Acesso Web / Terminal SSH / Terminal Web / Portal de Administração do Caché

Ferramentas: Controle de Acesso ao Consistem ERP / Consulta do Log de Acesso / E-mail de Log de Acesso / Arquivos de Log de Acesso

#### a. **Controle de Acesso ao Consistem ERP**

A liberação Web pode ser utilizada para controlar o acesso de usuários Consistem, determinando o que pode ser executado dentro do Consistem ERP.

Quando configurado, o acesso da Consistem no servidor do cliente fica bloqueado até que o responsável pela área de TI do cliente faça a liberação. Esta liberação é solicitada via ticket.

Caso o cliente deseje controlar o acesso, o TI deverá acessar a [Aba Acesso](https://centraldeajuda.consistem.com.br/dosearchsite.action?queryString=CSMEN080TAB10) do programa [Configuração Geral do Sistema \(CSMEN080\)](https://centraldeajuda.consistem.com.br/dosearchsite.action?queryString=CSMEN080) e no campo **Bloqueia Acesso Consistem** configurar com a opção Sim. Desta forma, nenhum usuário Consistem terá acesso ao cliente.

Na sequência, o TI deverá acessar o programa [Cadastro de Liberação para Acesso Remoto \(CSWMEN150\)](https://centraldeajuda.consistem.com.br/dosearchsite.action?queryString=CSWMEN150) e configurar quais os acessos que a Consistem terá em seu servidor. Nesta configuração poderão ser definidos os dias e horários específicos que a Consistem terá acesso, sendo possível determinar um perfil, um programa ou a liberação total de acesso ao ERP para um usuário específico ou grupo de usuário. Caso o campo **Terminal Liberado** esteja configurado como Sim, o usuário Consistem terá acesso ao banco de dados do cliente, se estiver como Não o acesso estará disponível somente para programas disponíveis no menu. Lembrando que, somente o TI do cliente tem acesso a este programa [Cadastro de Liberação para Acesso Remoto \(CSWMEN150\),](https://centraldeajuda.consistem.com.br/dosearchsite.action?queryString=CSWMEN150) ou seja, nenhum usuário Consistem tem acesso às alterações.

# b. **Terminal (Web)**

O terminal Web foi desenvolvido no Consistem ERP permitindo acesso a base de dados do servidor do cliente, visando assim agilizar e

fornecer maior segurança e controle ao processo de conexão. Está disponível a partir da versão 7.0 de Componentes, e é identificado pelo ícone destacado na imagem abaixo:

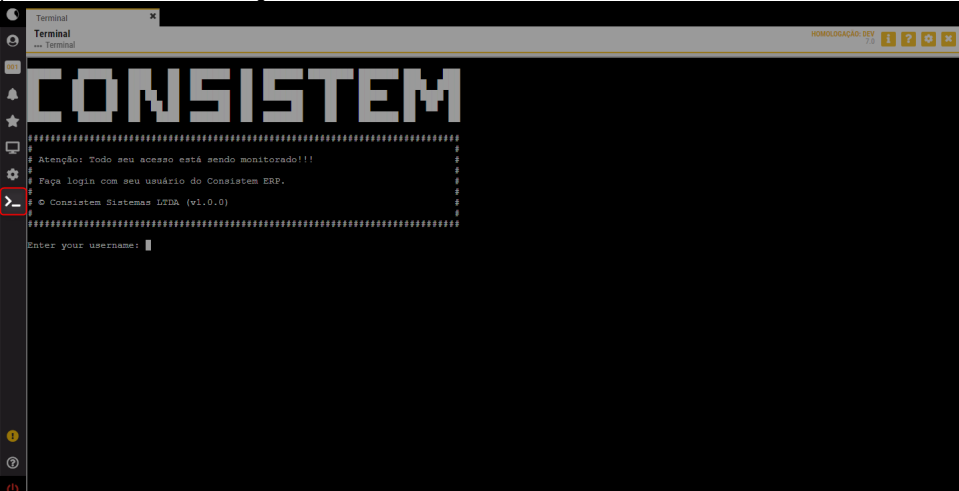

#### c. **Consulta do Log de Acesso**

A geração do log é iniciada a partir do momento do acesso ao Consistem ERP e poderá ser consultada através do programa [Consulta](https://centraldeajuda.consistem.com.br/dosearchsite.action?queryString=CSWMEN600)  [de Log de Acesso \(CSWMEN600\),](https://centraldeajuda.consistem.com.br/dosearchsite.action?queryString=CSWMEN600) filtrando pelo usuário Consistem.

#### d. **E-mail de Log de Acesso**

Do início do acesso até sua finalização é gerado log de tudo o que foi executado na base durante o período de conexão. Este log é disponibilizado ao cliente no dia posterior ao acesso, caso o campo **Receber E-mail de Log de Acesso Remoto** esteja configurado com a opção Sim na [Aba Acesso](https://centraldeajuda.consistem.com.br/dosearchsite.action?queryString=CSMEN080TAB10) do programa [Configuração Geral do Sistema \(CSMEN080\).](https://centraldeajuda.consistem.com.br/dosearchsite.action?queryString=CSMEN080)

# e. **Arquivos de Log de Acesso**

O terminal gera logs de tudo que é feito, e pode ser verificado através do caminho no servidor **/consistem/log/logs-terminal-ccs** (estas informações não podem ser acessadas pela Consistem).

# **Importante ressaltar que:**

- o terminal está visível e disponível apenas para usuários Consistem, ou seja, o cliente não tem acesso;

- quando um funcionário não faz mais parte da Consistem o acesso é bloqueado de imediato;

- é necessário que a equipe de infraestrutura da Consistem tenha o Acesso Terminal (SSH) liberado ao servidor para os casos em que o Consistem ERP não esteja disponível.